# **Allgemeine Information: Registrierte Online Benutzer**

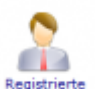

Über das Symbolwerden alle Benutzer erfasst, die registrierte Kunden sind und Ihre Teilnehmer über das Online-Portal zur Belehrung anmelden können (Firmen und Fachschüler). Mit der Bekanntgabe der Zugangsdaten (Benutzername, Passwort und evtl. den PIN-Nummernkreis) ist dem Benutzer auch der LINK zum Erreichen des Internetportal mitzuteilen.

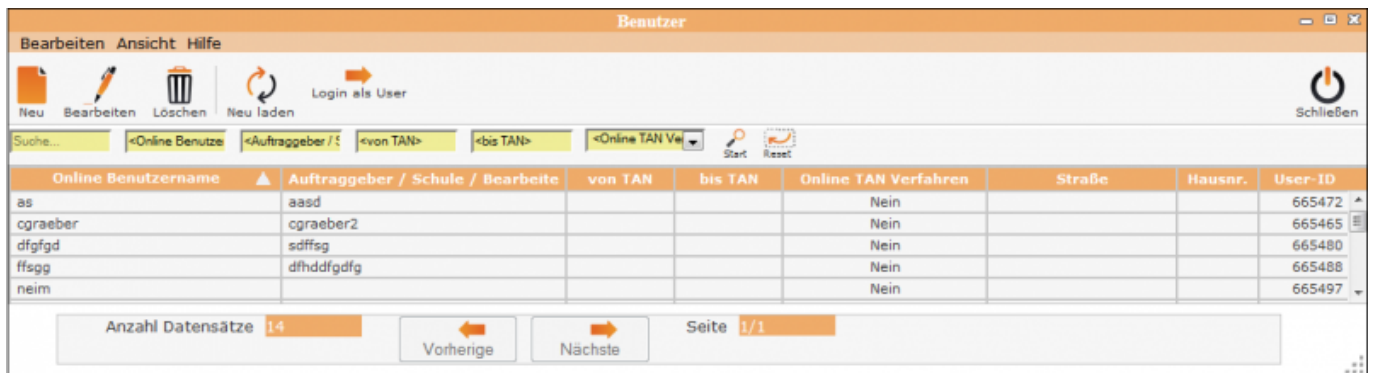

Über den Button Neu lässt sich ein neeuer Online Benutzer anlegen. Durch Soppelklick oder per Auswahl und klick auf den Button Bearbeiten lassen sich die Angaben eine Online Benutzers bearbeiten.

## **Erklärung der Icons**

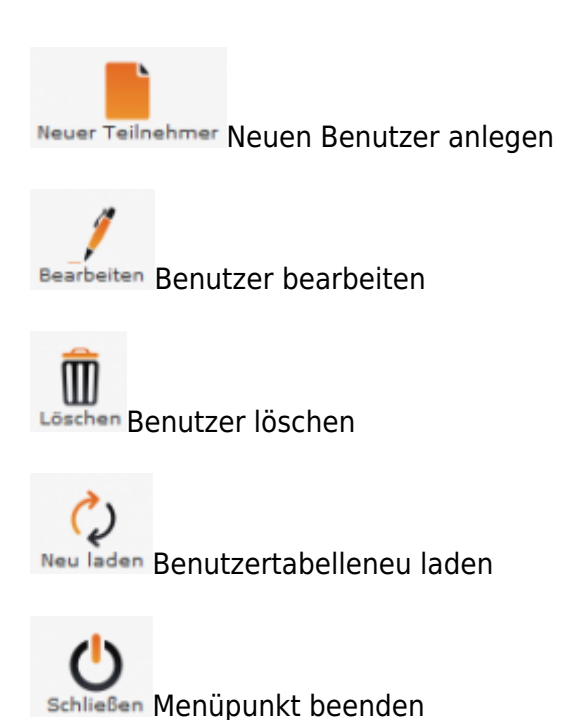

Last update: 2016/12/20 ifsg:module:registrierteonlinebenutzer http://wiki.girona.de/doku.php?id=ifsg:module:registrierteonlinebenutzer&rev=1405600643 10:03

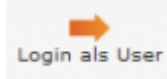

Anmeldung als Nutzer

Die verschiedenen Bearbeitungsvorgänge lassen sich über die Icons, aber auch über die Begriffe in der oberen Menuezeile aufrufen.

#### **neuer Benutzer**

#### [neuen Benutzer anlegen](http://wiki.girona.de/doku.php?id=ifsg:module:registrierteonlinebenutzer:neu)

### **Benutzer bearbeiten**

[Benutzer bearbeiten](http://wiki.girona.de/doku.php?id=ifsg:module:registrierteonlinebenutzer:bearbeiten)

From: <http://wiki.girona.de/>- **Girona Wiki**

Permanent link: **<http://wiki.girona.de/doku.php?id=ifsg:module:registrierteonlinebenutzer&rev=1405600643>**

Last update: **2016/12/20 10:03**

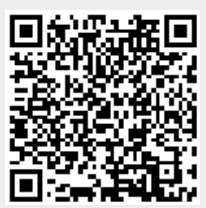